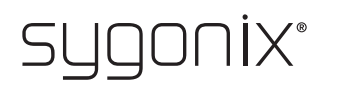

# **Übersicht für Programmierung Fingerprint-Codeschloss Best.-Nr. 1888207**

#### **Mastercode ändern**

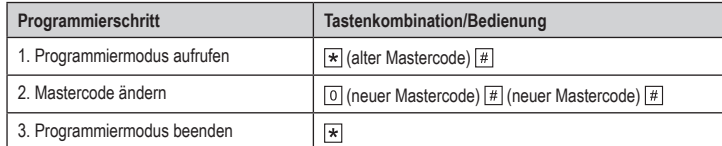

Der Mastercode muss immer 6stellig sein.

## **Fingerabdrücke anlernen (mit manueller Vergabe der User-ID)**

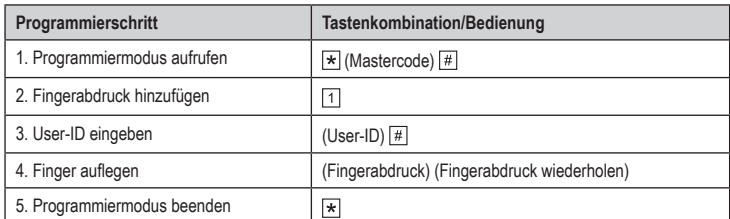

Um mehrere Fingerabdrücke nacheinander anzulernen, wiederholen Sie Schritt 3+4. Mögliche User-IDs für Benutzer-Fingerabdrücke =  $\boxed{1}$  ....  $\boxed{9}$   $\boxed{9}$   $\boxed{6}$ **Beachten Sie: Folgende User-IDs sind für Sonderfunktionen vorgesehen:** <sup>[9]</sup> <sup>[9]</sup> T und <sup>[9]</sup> <sup>[9]</sup>  $B$  = Superuser-Fingerabdruck für Codeschloss-Sperre = Master-Fingerabdruck zum Anlernen von Benutzer-Fingerabdrücken/Transpondern  $\boxed{1}\boxed{0}\boxed{0}\boxed{0}$  = Master-Fingerabdruck zum Löschen von Benutzer-Fingerabdrücken/Transpondern

### **Fingerabdrücke anlernen (mit automatischer Vergabe der User-ID)**

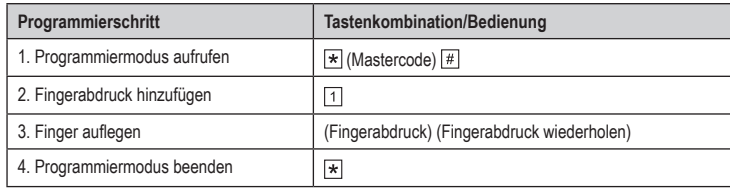

Um mehrere Fingerabdrücke nacheinander anzulernen, wiederholen Sie Schritt 3.

#### **Transponder anlernen (mit manueller Vergabe der User-ID)**

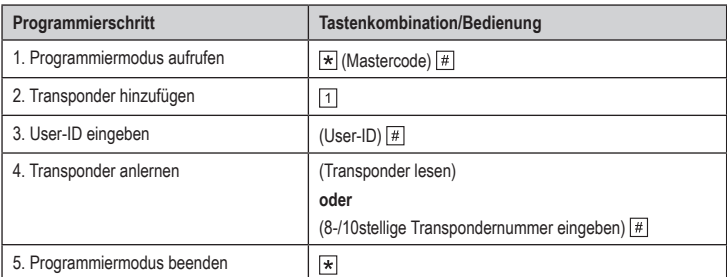

Um mehrere Transponder nacheinander anzulernen, wiederholen Sie Schritt 3+4. Mögliche User-IDs für Benutzer-Transponder =  $\boxed{1}$   $\boxed{0}$   $\boxed{1}$  ....  $\boxed{2}$   $\boxed{9}$   $\boxed{8}$ **Beachten Sie: Folgende User-IDs sind für Sonderfunktionen vorgesehen:** 20000cm = Superuser-Transponder für Codeschloss-Sperre

### **Transponder anlernen (mit automatischer Vergabe der User-ID)**

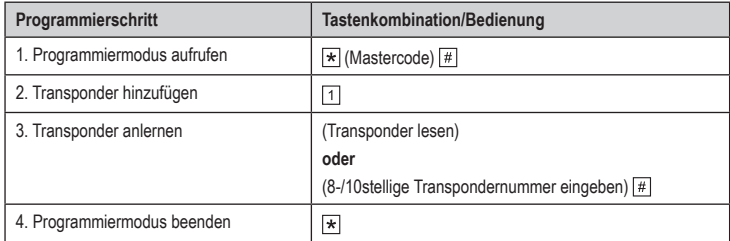

Um mehrere Transponder nacheinander anzulernen, wiederholen Sie Schritt 3.

(C

#### **Massenanlage von Benutzer-Transpondern (mit fortlaufenden Transpondernummern)**

Die Transpondernummer muss fortlaufend sein, ohne Lücken in der Nummernreihenfolge.

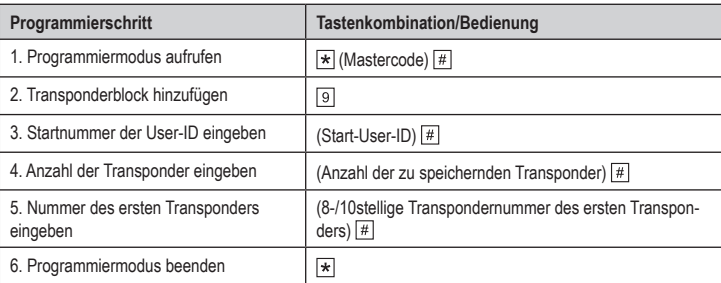

Achten Sie darauf, dass nach der Start-User-ID genug freie Speicher für die Transponder vorhanden sind, da das Codeschloss andernfalls einen Fehler meldet. Mögliche User-IDs für Benutzer-Transponder =  $[1]$  0 0  $[1]$  .... 2 9 9 8 **Beachten Sie: Folgende User-IDs sind für Sonderfunktionen vorgesehen:** 29999 und 30000 = Superuser-Transponder für Codeschloss-Sperre

## **User-ID löschen**

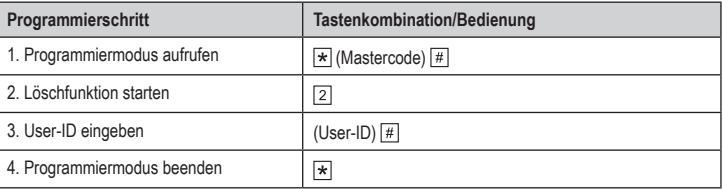

Um mehrere User-IDs nacheinander zu löschen, wiederholen Sie Schritt 3.

#### **Fingerabdruck löschen**

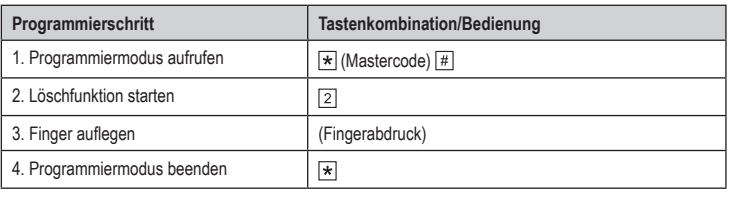

Um mehrere Fingerabdrücke nacheinander zu löschen, wiederholen Sie Schritt 3.

### **Transponder löschen**

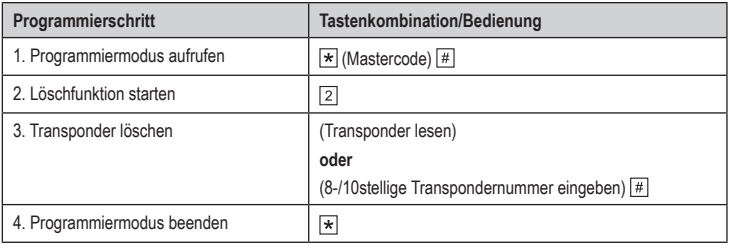

Um mehrere Transponder nacheinander zu löschen, wiederholen Sie Schritt 3.

## **Alle User-IDs, Fingerabdrücke und Transponder löschen**

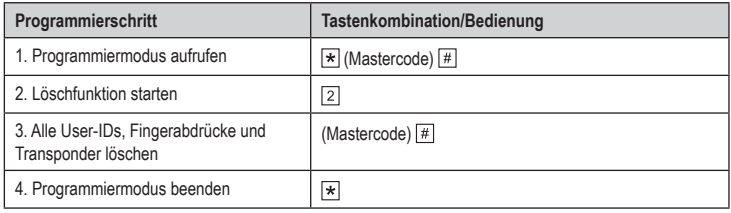

## **Aktivierungsdauer für Ausgang einstellen oder Toggle-Betrieb**

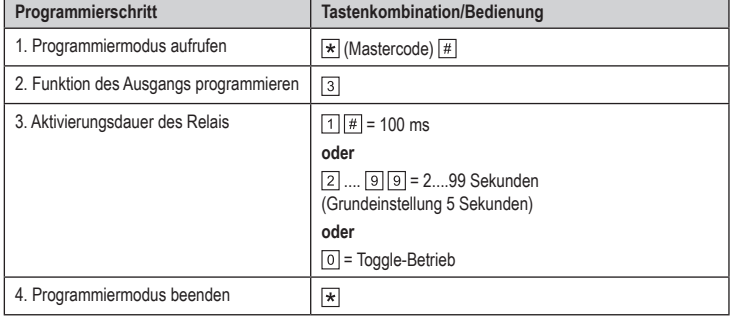

### **Zugangsmodus wählen**

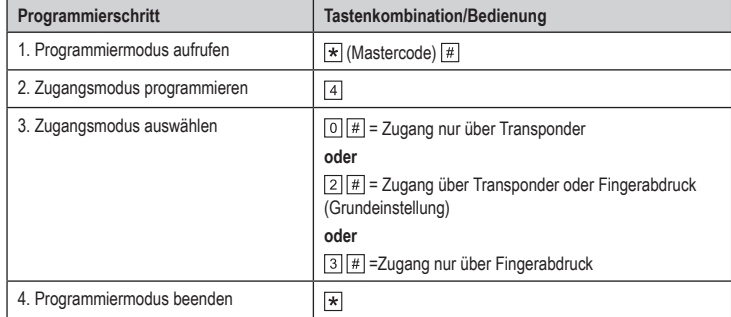

## **Zugangsmodus mittels mehrerer Fingerabdrücke/Transponder**

Der Umschaltkontakt wird erst dann aktiviert, wenn direkt nacheinander mehrere gültige Zu- $\rightarrow$ gangsversuche durch unterschiedliche Fingerabdrücke/Transponder durchgeführt wurden. Die Anzahl an gültigen Zugangsversuchen ist einstellbar (2....9).

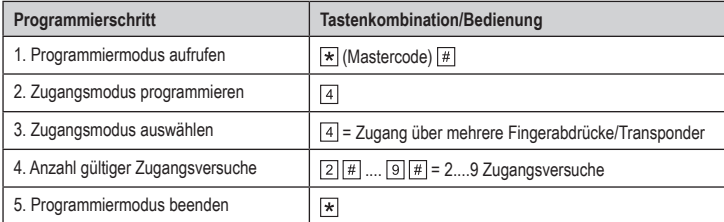

### **Alarmdauer einstellen**

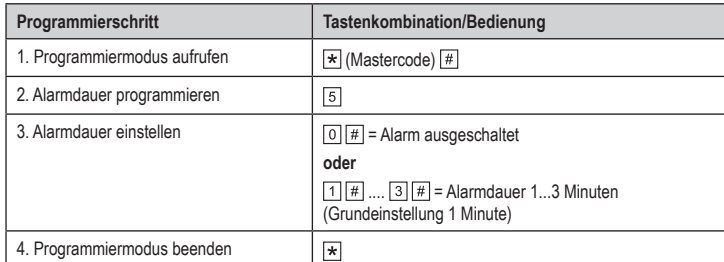

## **Sicherheitsfunktion bei ungültigen Zugangsversuchen**

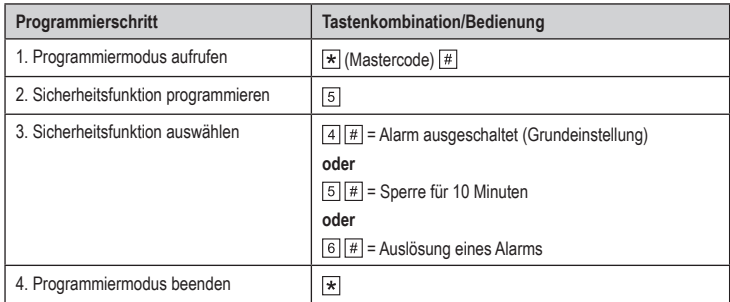

## **Sicherheitsfunktion mit Türsensor**

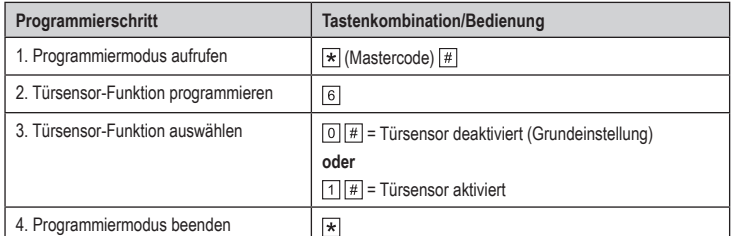

## **Wiegand-Geräte-ID einstellen**

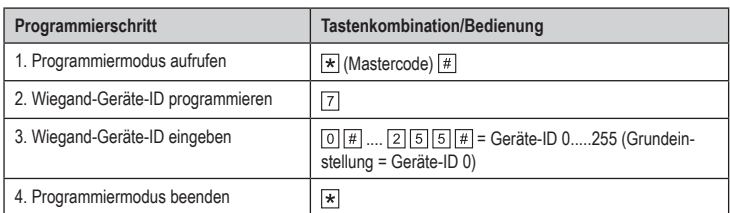

## **Wiegand-Ausgang konfigurieren**

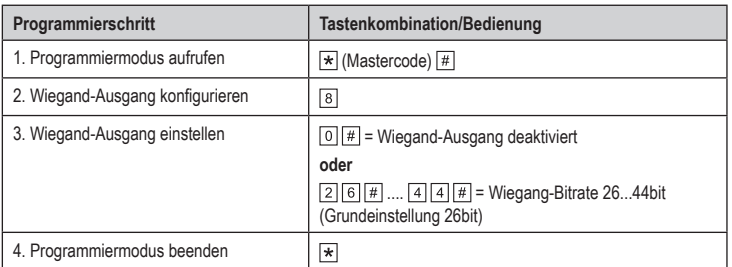

### **Interlock-Funktion**

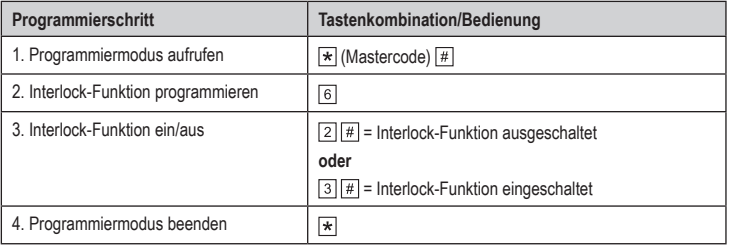

Dies ist eine Publikation der Conrad Electronic SE, Klaus-Conrad-Str. 1, D-92240 Hirschau (www.conrad.com). Alle Rechte einschließlich Ubersetzung vorbehalten. Reproduktionen jeder Art, z. B. Fotokopie, Mikroverfilmung, oder<br>die Erfassung in elektronischen Datenverarbeitungsanlagen, bedürfen der schriftlichen Genehmigung des Her Copyright 2019 by Conrad Electronic SE. \*1888207\_V3\_0519\_02\_VTP\_prog\_de